# **Student ZOOM Account**

Onboarding Guide **v1.0 | 31 Aug 2021**

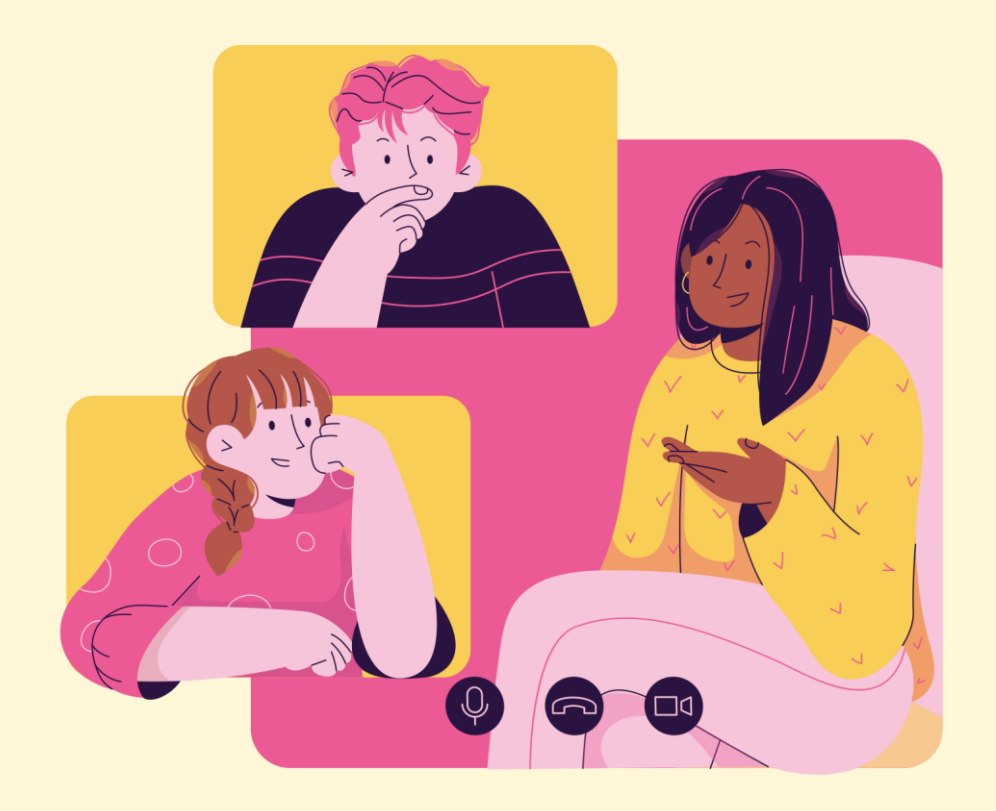

#### **01 Setting up Zoom with Browser <sup>04</sup>**

# **Table of Content**

This deck consist of:

**02 Accessing Zoom through the App via you Apps drawer 12**

**03 (Annex) Troubleshooting Instructions**

# **Setting up Zoom with Browser 01**

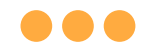

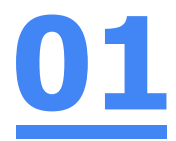

## **Step 1: Click** on the **Chrome** browser app.

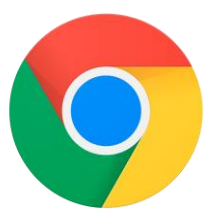

**Chrome**

 $\mathcal{C}$  $\odot$ 

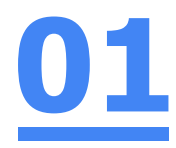

#### **Step 2:**

#### **Type 'https://students-edu-sg.zoom.us['](https://zoom.us/%E2%80%99into)** into the address bar.

https://students-edu-sg.zoom.us

Video Conferencing, Web Conferencing, Online Meetings, Screen Sharing - Zoom - https://students-edu-sg.zoom.us o

- https://students-edu-sg.zoom.us Google Search  $\alpha$
- My Profile Zoom https://students-edu-sg.zoom.us/profile
- C) https://students-edu-sg.zoom.us/signin

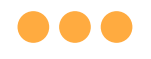

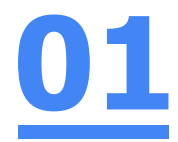

### **Step 3: Click on 'Sign In'.**

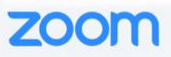

#### **Video Conferencing**

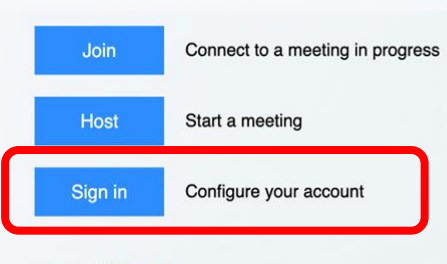

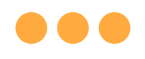

#### **Step 4a: Select** on your **Student iCON email address. 01**

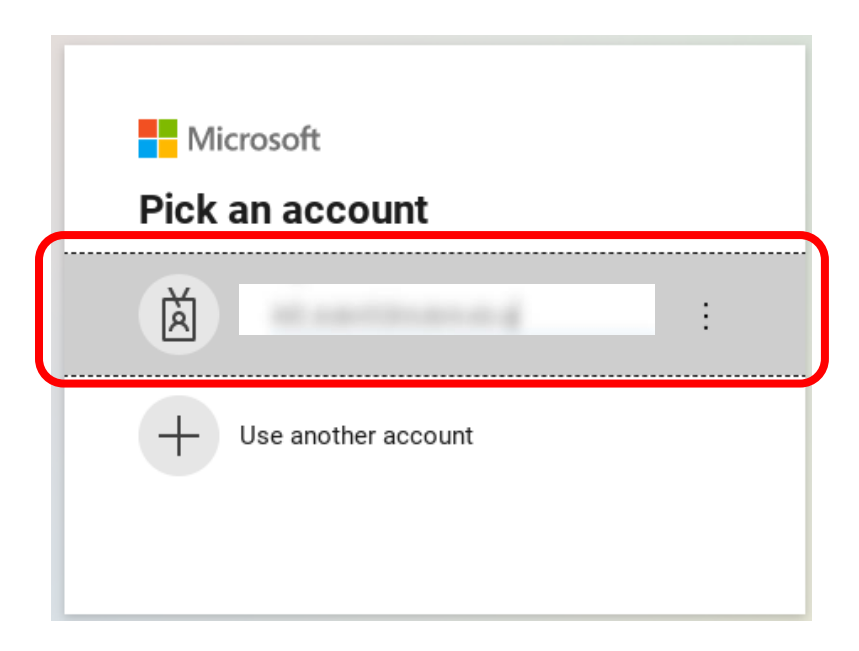

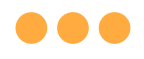

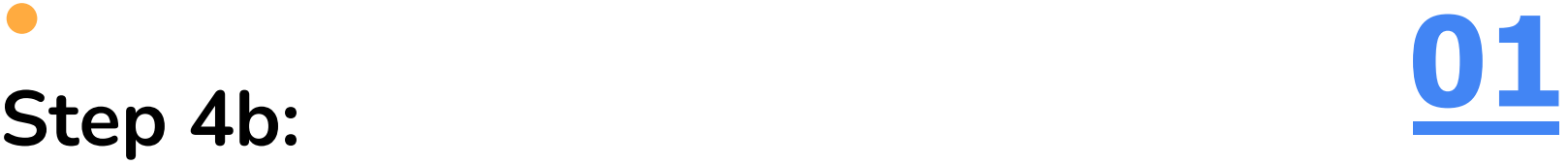

#### **Type** in your **Student iCON account password** and **Click** on **'Sign in'.**

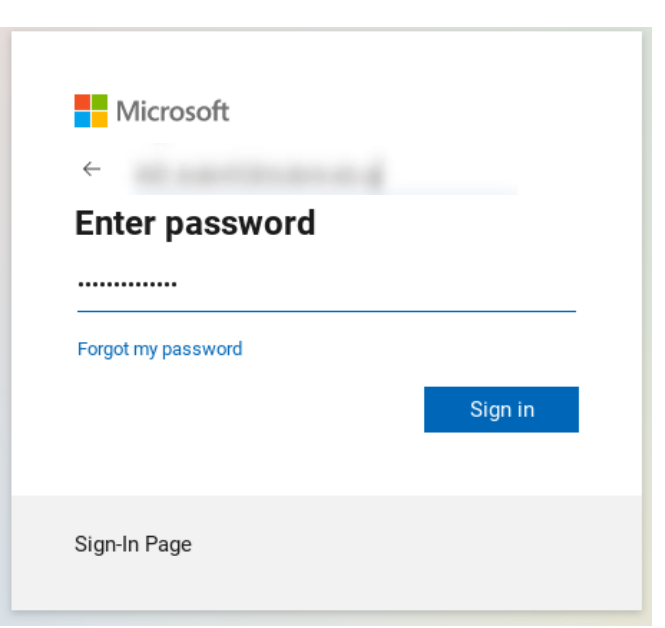

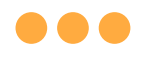

#### **Step 4c: Check** the box **'Don't show this again'** and **Click** on **'Yes'. 01**

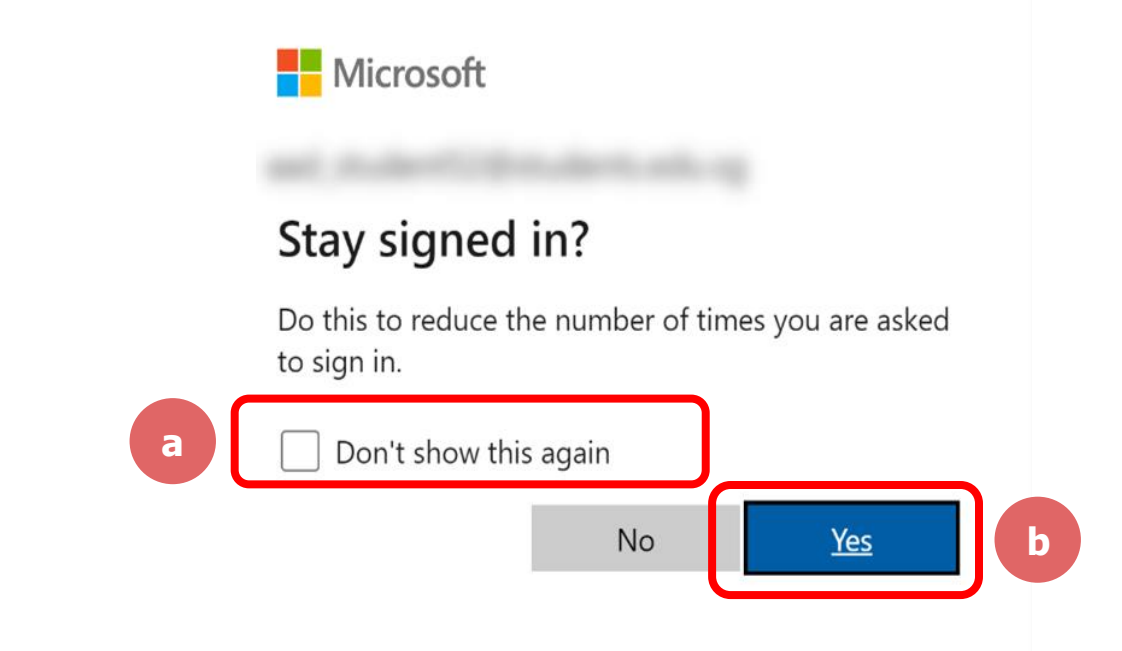

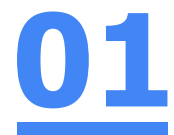

#### **Once you have reached this screen, you are done!**

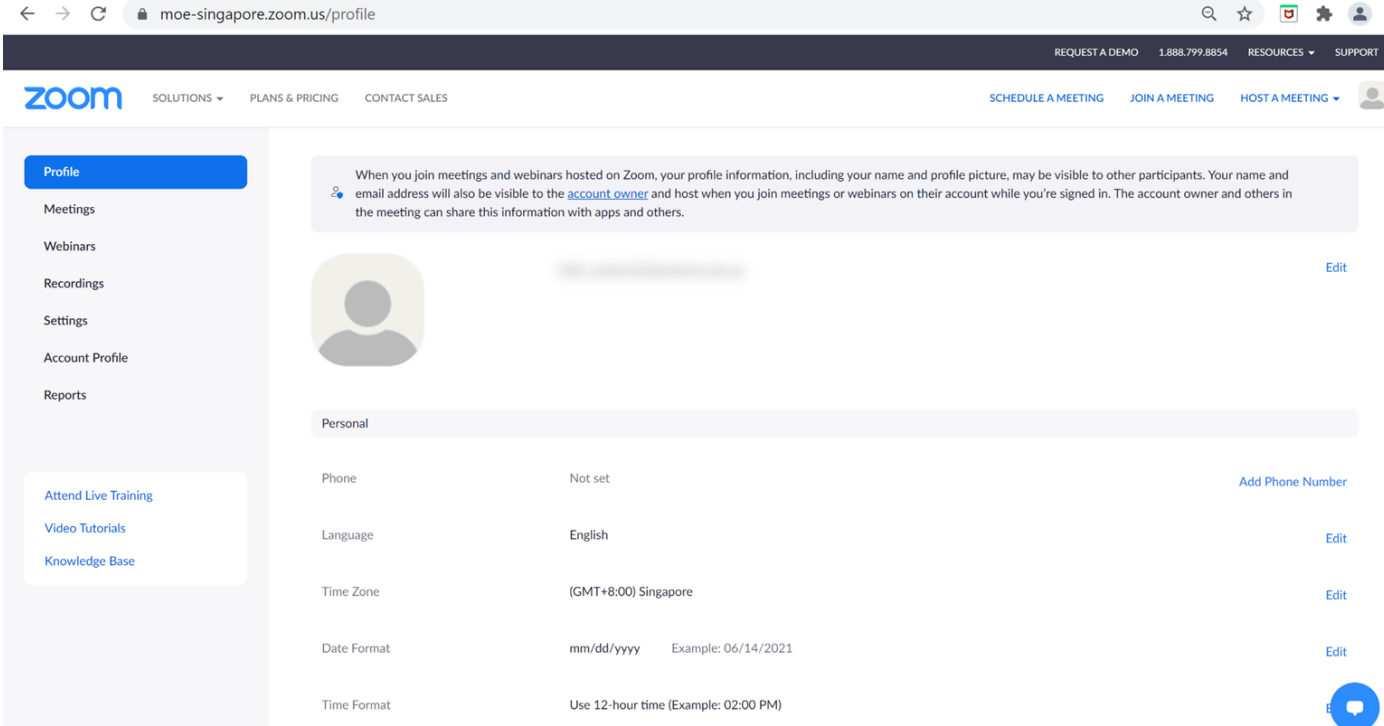

# **Accessing Zoom through the App via your Apps drawer 02**

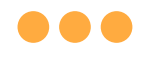

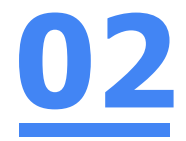

#### **Step 1:**

#### **Click** on the **Zoom icon** in your Apps drawer.

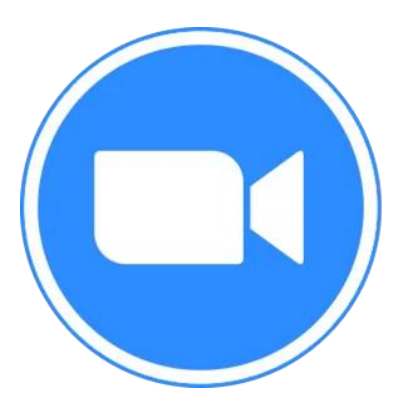

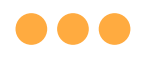

#### **Step 2: Select 'Sign In'** and click on '**Sign in with SSO**'. **02**

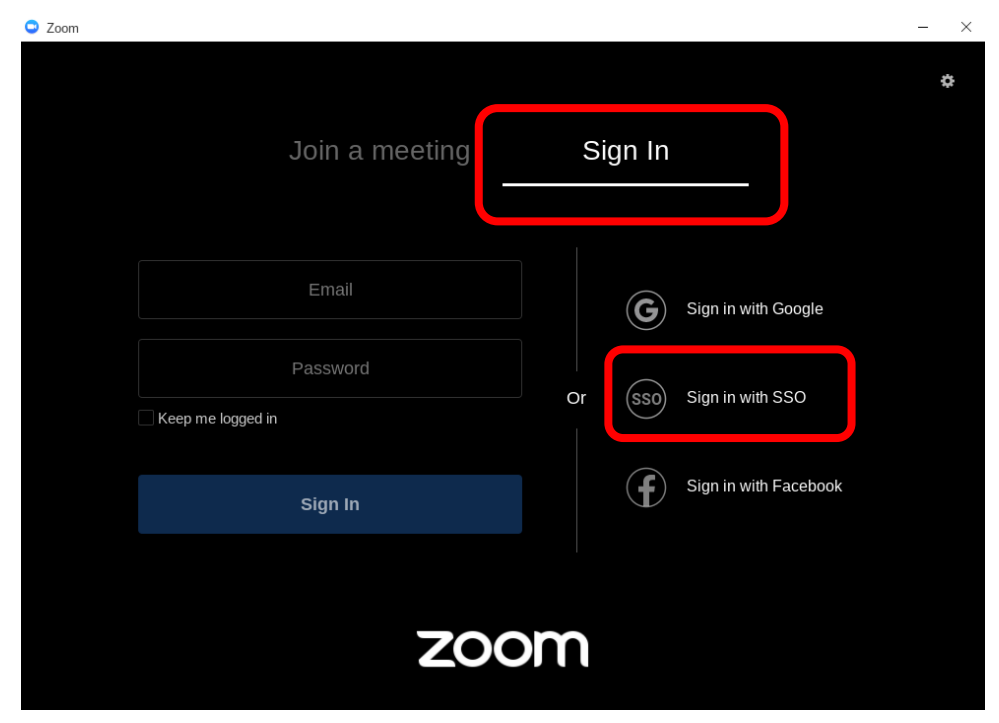

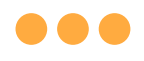

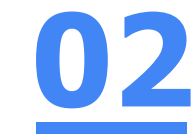

#### **Step 3: Enter 'students-edu-sg'** in the field, then click 'Continue

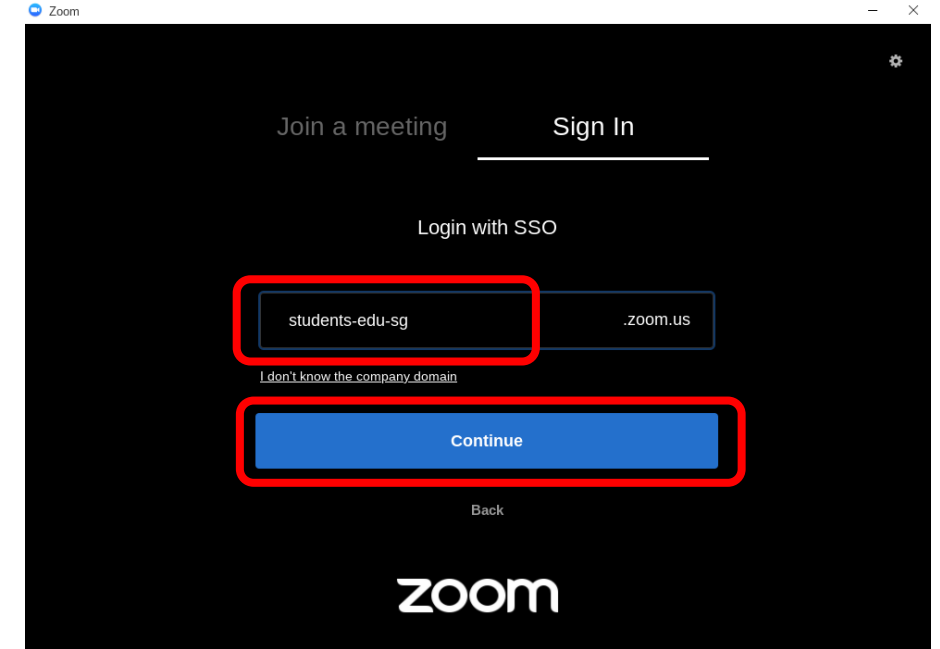

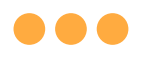

#### **Step 4:**

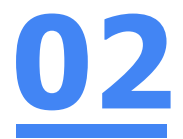

#### Congratulation! You can start "Zooming" now.

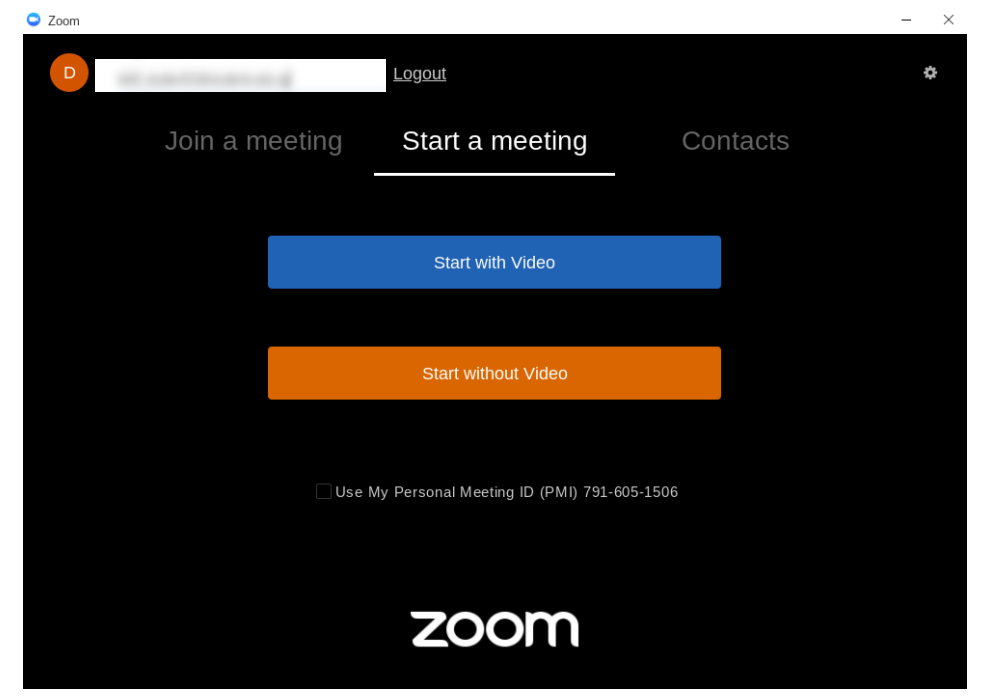

# **(Annex) Troubleshooting Instructions 03**

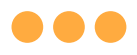

#### **\*Applicable to Browser, Desktop App and Mobile/Tablet App)**

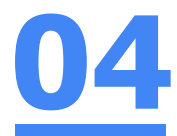

#### **Error 1(a) (During Microsoft Sign In):**

An error message will be shown when you sign in with the wrong email address.

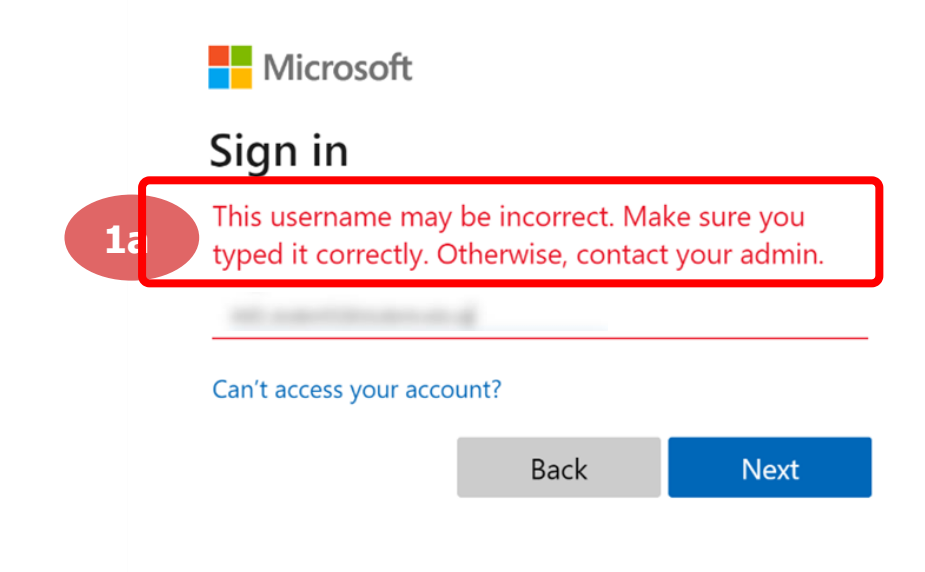

## **Solution:**

For **issue 1a**, please check that you have keyed in the correct email address without missing letters or numbers.

If the issue still occurs, please **report it to your teacher or school's MIMS Student Administrator (SA)** and they will **log a case with SSOE Service Desk** if necessary.

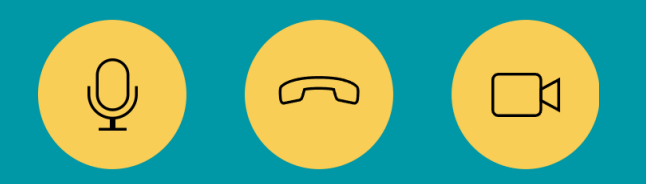

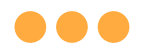

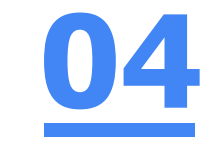

#### **Error 1(b) & 1(c) (During Microsoft Sign In):**

**\*Applicable to Browser, Desktop App and Mobile/Tablet App) 04**

An error message will be shown when you sign in with the wrong password or key in the wrong password too many times.

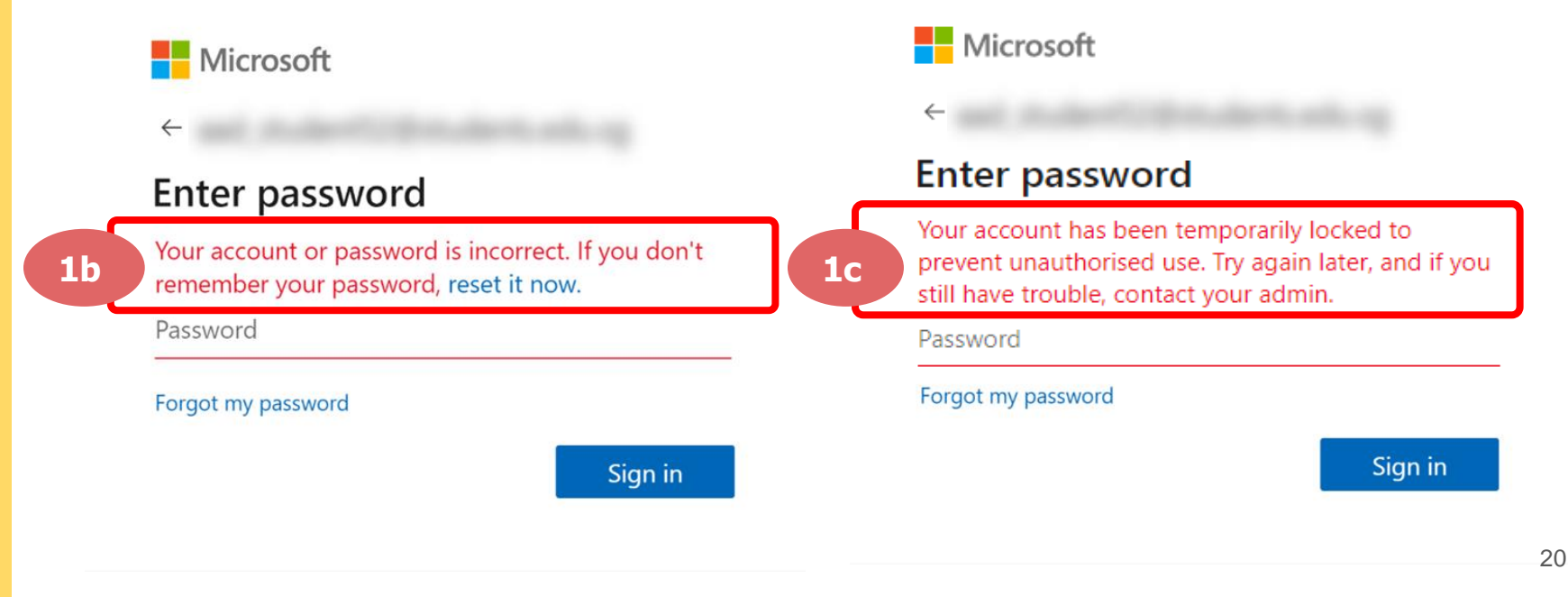

## **Solution:**

For **issue 1b**, please check that you have entered the correct password without missing letters or numbers. If the issue still occurs, please approach **your teacher or school's MIMS Student Administrator (SA) to reset your password**.

For **issue 1c** and **other password-related issues like forgot password or inactive account**, please approach **your teacher or school's MIMS Student Administrator (SA) to reset your password**.

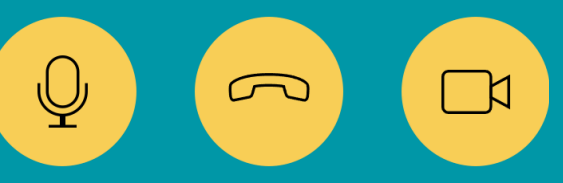

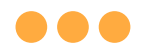

#### **\*Applicable to Desktop App only**

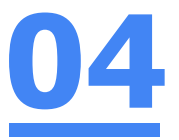

#### **Error 2(a) (During Sign In):**

An error message will be shown when you log into your account using the usual sign in method shown below.

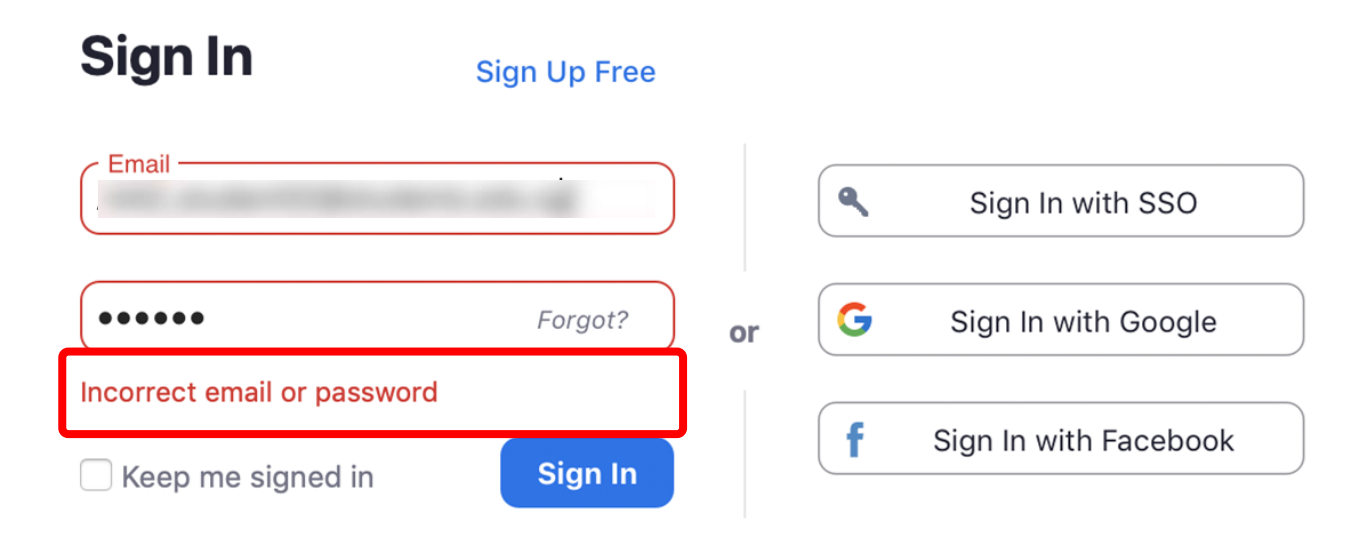

# **Solution:**

You will encounter the following error **shown in Error 2(a)** when you are not logged in using SSO.

Ensure you **sign in with SSO.**

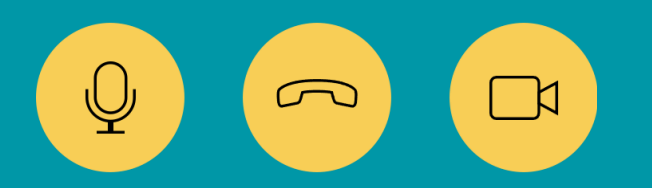

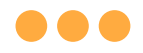

#### **\*Applicable to Desktop App Only**

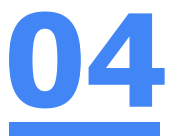

#### **Error 2(b) (Using Sign in with Google)**

An error message will be shown when you sign in via Google (with a valid Student iCON email address and correct password).

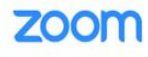

Support English -

#### Unable to sign up with your email address

Because your email address ends with @students.edu.sg, you must contact your organization's Zoom account admin to create a Zoom account or sign up with a different email address.

# **Solution:**

If you sign in via Google through the desktop app, you will encounter this error shown in **Error 2(b).**

Please **go back to the main page** and **sign in using SSO.**

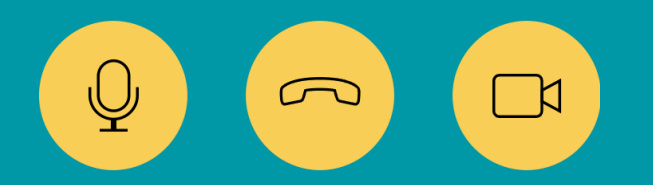

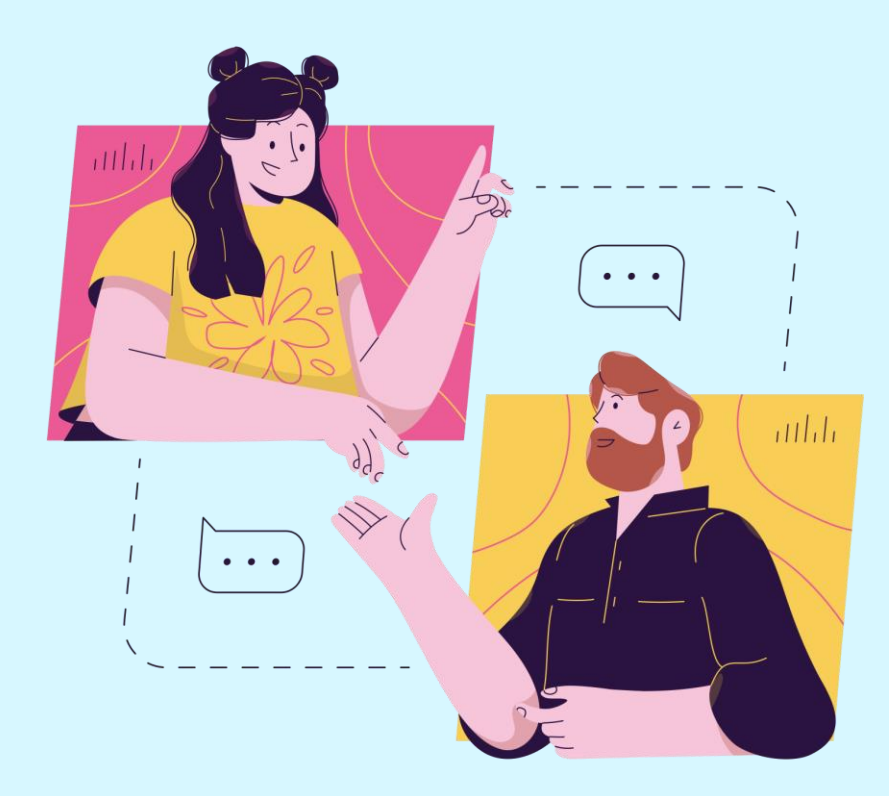

## **Need further guidance on using Zoom?**

#### **Please access the links below:**

[https://support.zoom.us/hc/en](https://support.zoom.us/hc/en-us/categories/200101697)us/categories/200101697 Getting Started:

[https://support.zoom.us/hc/en](https://support.zoom.us/hc/en-us/categories/201146643)us/categories/201146643 Meetings and Webinars:

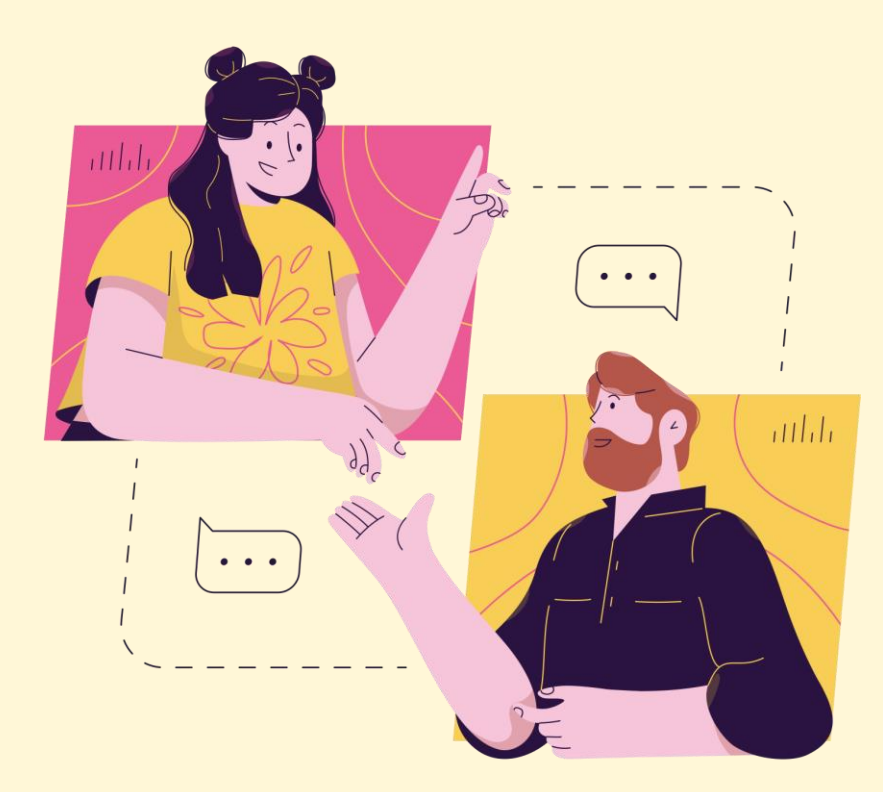

# **Need further assistance?**

**Please log a Service Desk Request.**

**https://bit.ly/ICT\_SD**